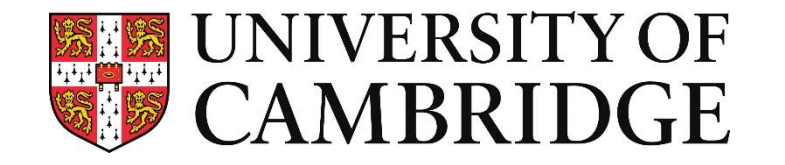

# **Mobile Health Practical 2**

# **Introduction to Deep Learning**

Drs. Jing Han & Georgios Rizos

**Mobile Health L349 February 2024** 

- **● Introducing the audio dataset**
- **● Spectrograms**
- **● Machine learning setup (loading data, partitioning)**
- **● Supervised learning and evaluation (train-validation-test loop)**
- **● A bit on semi-supervised learning**

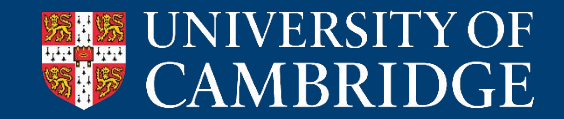

**You can open the notebook by:**

- **● Visiting the relevant link on Moodle**
- **● Scanning the QR code on the right**
- **● Visiting https://shorturl.at/kOP27**

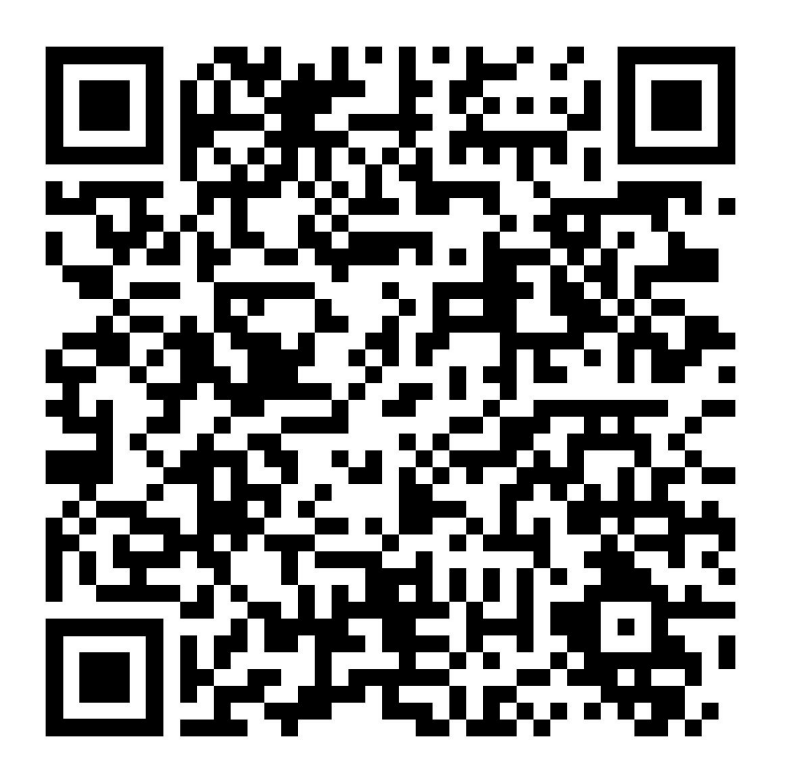

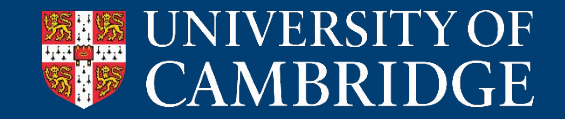

### **Colab Notebook for the Practical**

Then, please save a copy of this notebook into your Drive:

- File > Save a Copy in Drive

For assignment 2, you will also need to:

- Edit > Notebook settings, select GPU

Note that there are usage limits.

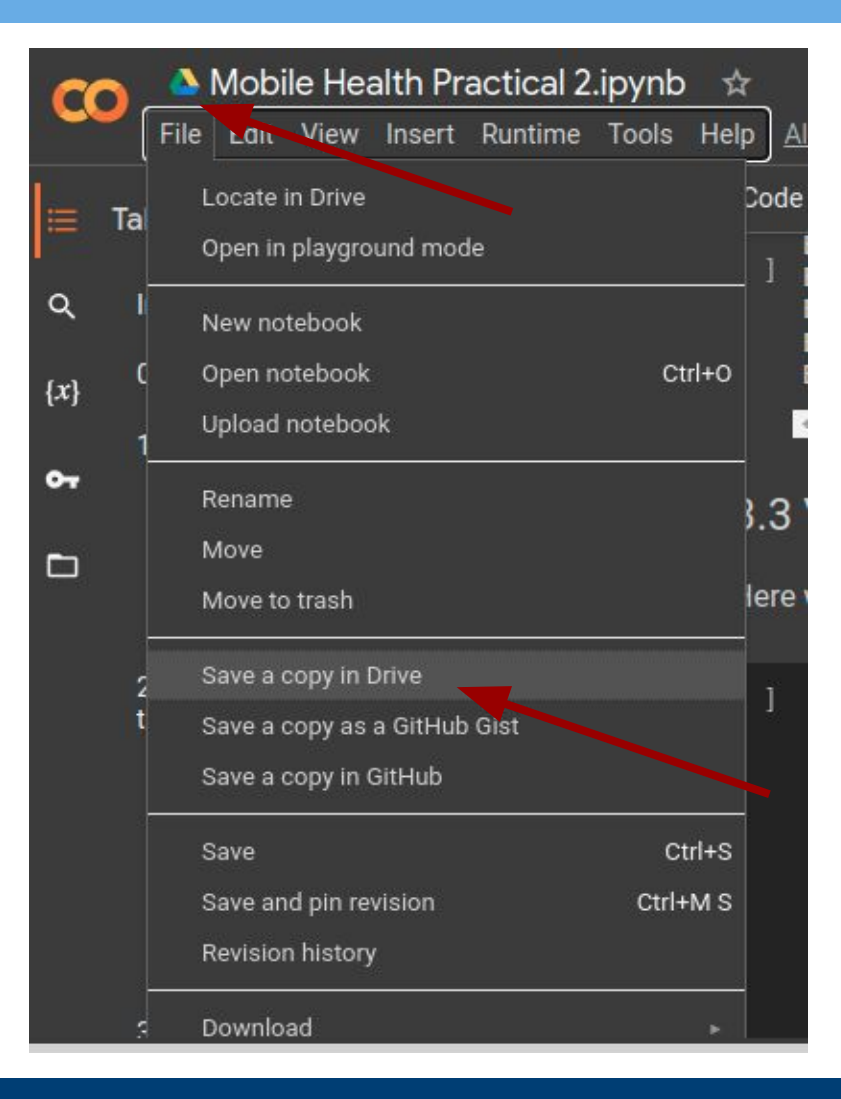

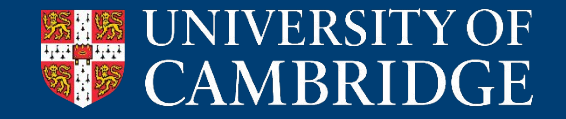

## Respiratory Sound Database from ICBHI 2017 challenge

- Raw data explored, labelled, and segmented already from challenge
- 600 segmented breathing cycles (wav format, 44.1 kHz sampling rate)
- 77 patients (a subset of original)
- Annotations in file name: abnormal (1) vs normal (0) respiratory sound
	- Abnormal denotes presence of crackles and/or wheezes

e.g., 226\_1b1\_Pl\_sc\_LittC2SE\_segment\_1\_1\_0.wav. "\_1" indicates presence of crackle and "\_0" indicates absence of wheeze in this recording.

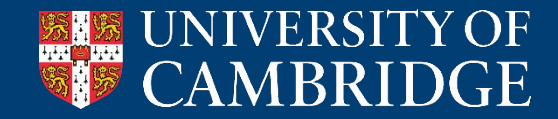

### **Introducing the audio dataset**

## Task can be performed

- Binary classification:
	- 0 for normal breath ("\_0\_0")

### 1 for abnormal breath (including "\_1\_0", "\_0\_1", "\_1\_1")

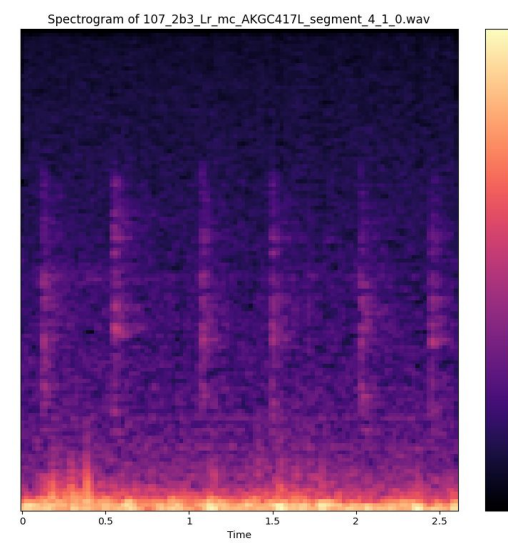

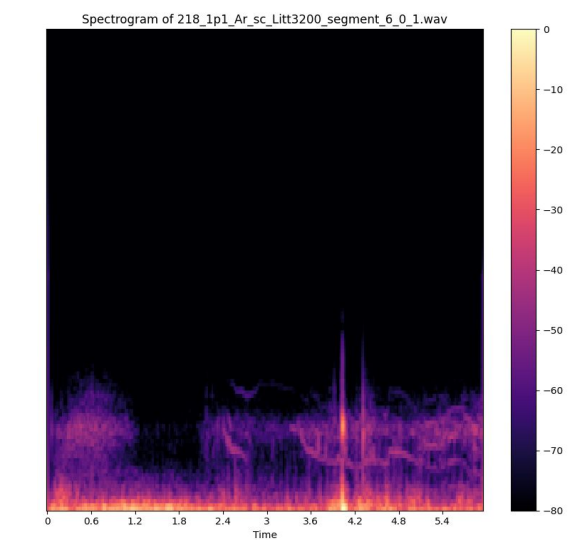

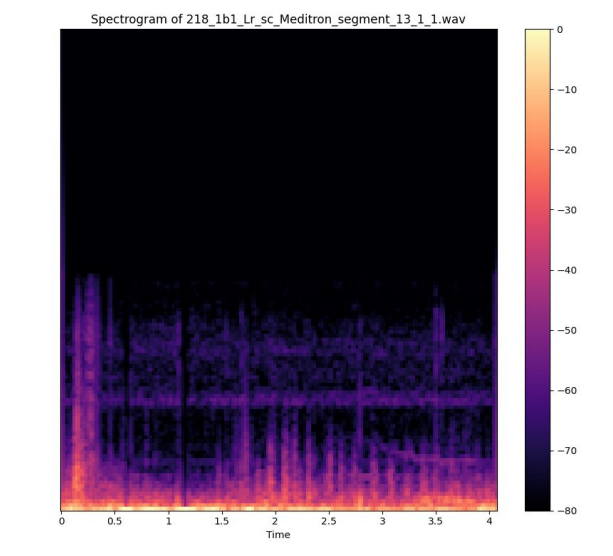

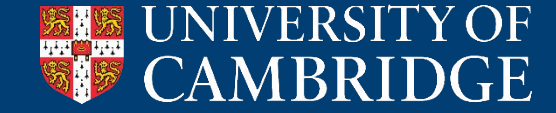

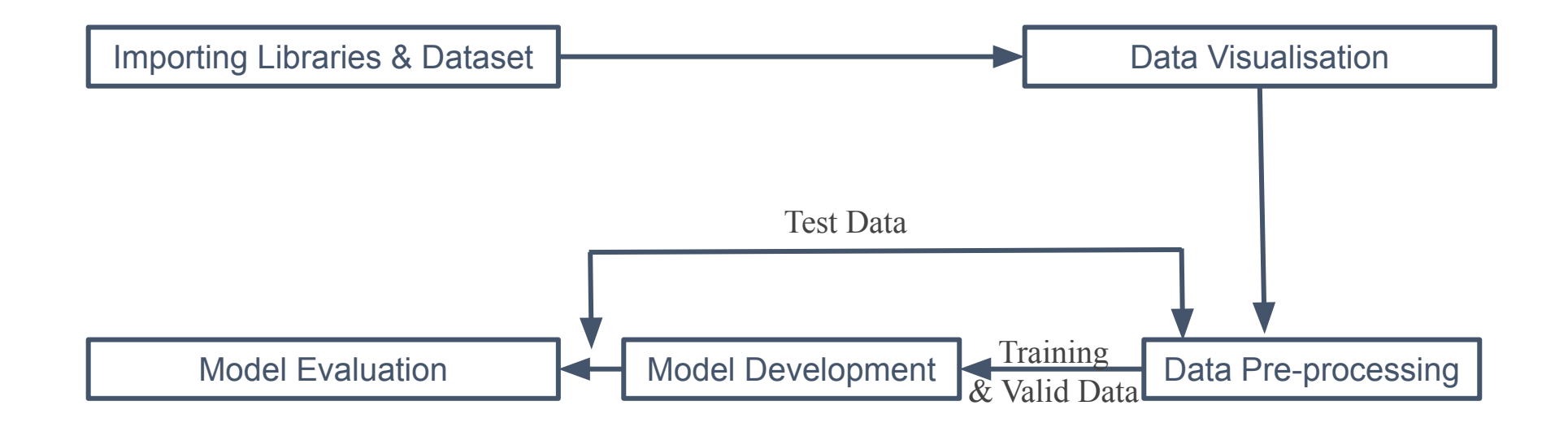

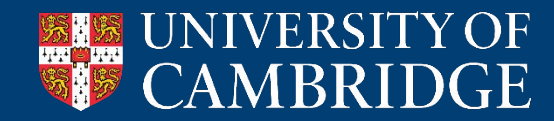

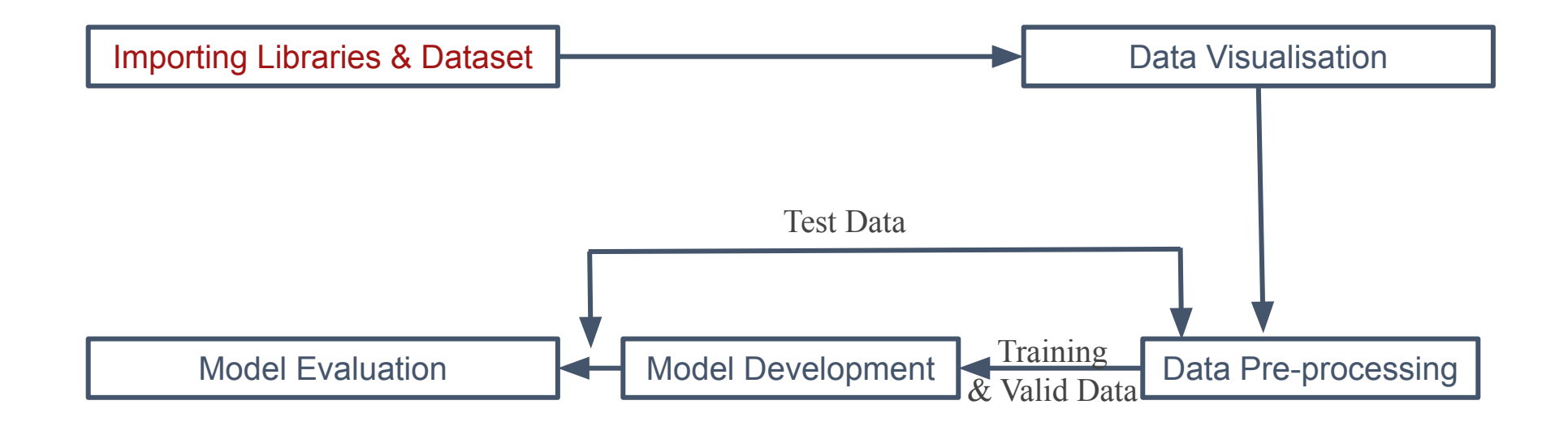

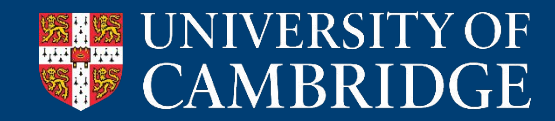

## Loading dataset on colab programmatically

## Mount Google Drive to colab. You can then view your Google Drive contents via the Files tab on the left.  $\mathbf{h}$  $\Box$ A from google.colab import files from google.colab import drive Ŧ. drive.mount('/content/drive')  $\blacksquare$  drive ## Uncomment below and programmatically download a ZIP of the dataset. (Only need to run this block MyDrive once; it can then be commented out) icbhi-bal wget -P /content/drive/MyDrive/icbhi-sub <https://www.dropbox.com/scl/fi/gjqv9ytlxodubyim37sbd/ICBHI-bal.zip?rlkey=bgbzffy60ynw6vbg4xn1vwg18&dl=0>  $\blacksquare$  test-sub-1.0  $\blacksquare$  train-sub-1.0 ## Uncomment below and unzip the dataset. (Only need to run this block once; it can then be commented  $\blacksquare$  icbhi-sub out)

unzip /content/drive/MyDrive/icbhi-sub/ICBHI-bal.zip\* -d /content/drive/MyDrive/icbhi-bal/

sound dir loc = np.array(qb.glob("/content/drive/MyDrive/icbhi-bal/\*/\*.wav"))

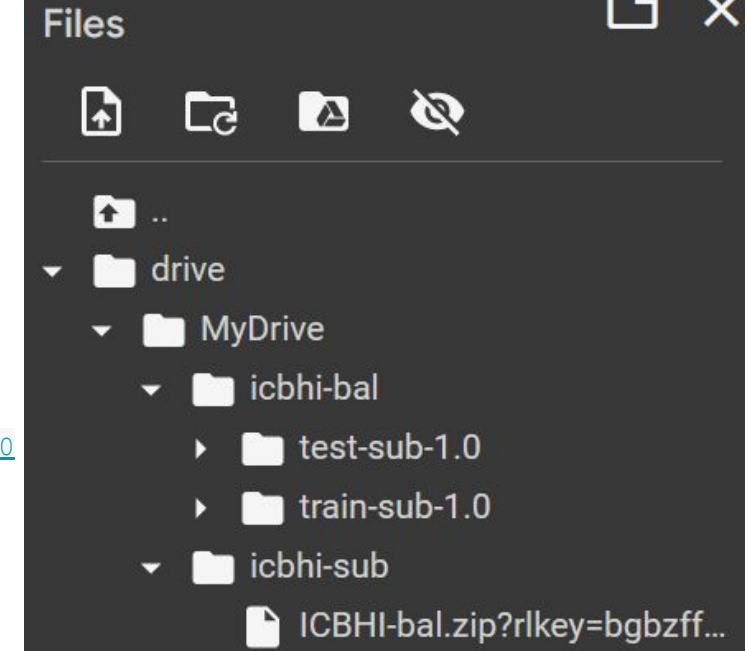

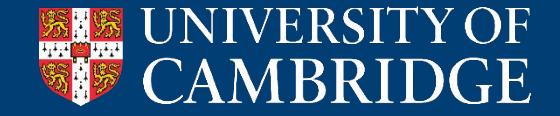

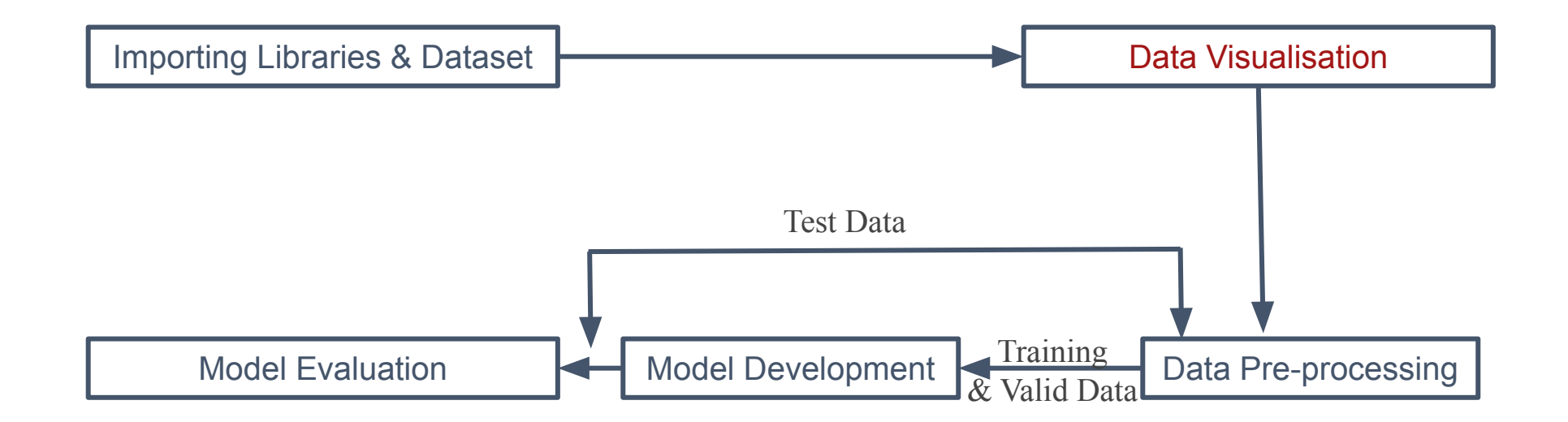

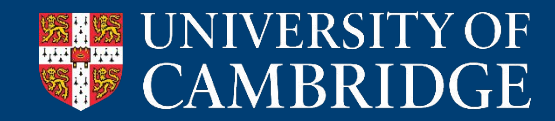

#### def plot waveform(audio file path):

```
y, sr = librosa.load(audio file path)
```

```
 plt.figure(figsize=(12, 4))
 librosa.display.waveshow(y, sr=sr)
```

```
plt.title('Waveform of '+str(audio file path.split('/')[-1]))
```

```
 plt.xlabel('Time (s)')
```
plt.ylabel('Amplitude')

plt.show()

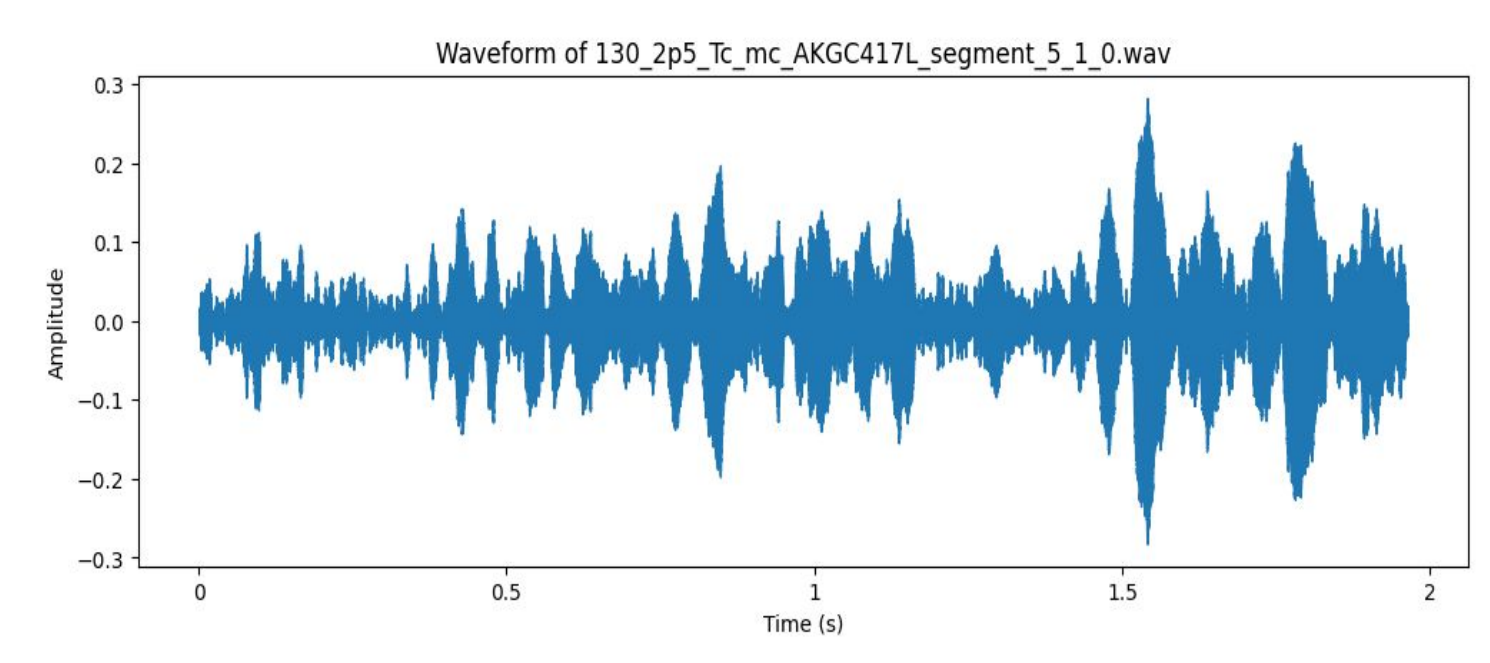

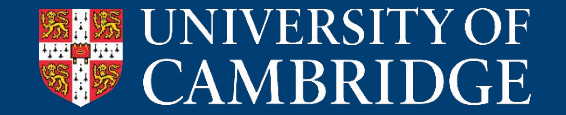

### **Data visualisation: mel-spectrogram**

#### def build spectogram(file path):

```
 plt.interactive(False)
 plt.figure(figsize=(12, 4))
file audio series, sr = librosa.load(file path)spec image = plt.figure(figsize=[8,8])
spectrogram = librosa.feature.melspectrogram(y=file audio series, sr=sr)
librosa.display.specshow(librosa.power to db(spectrogram, ref=np.max), x axis='time')
 plt.colorbar()
 plt.title('Spectrogram of '+str(file_path.split('/')[-1]))
 plt.tight_layout()
 plt.show()
```
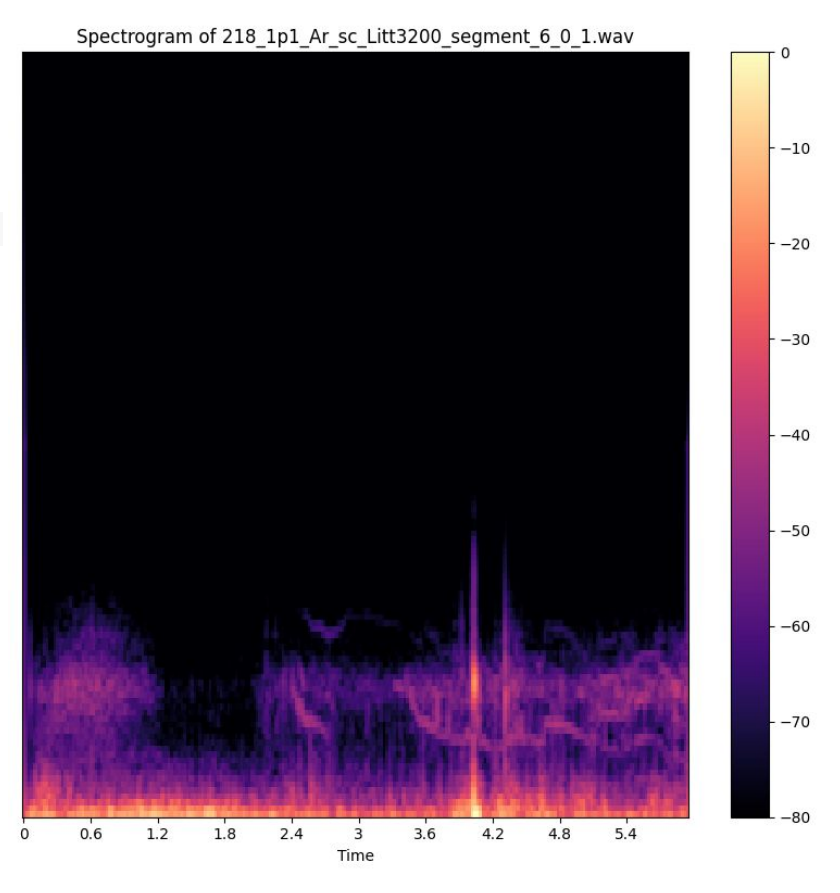

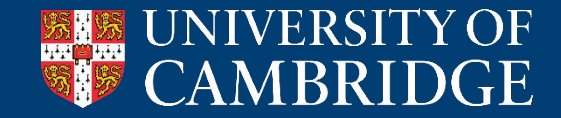

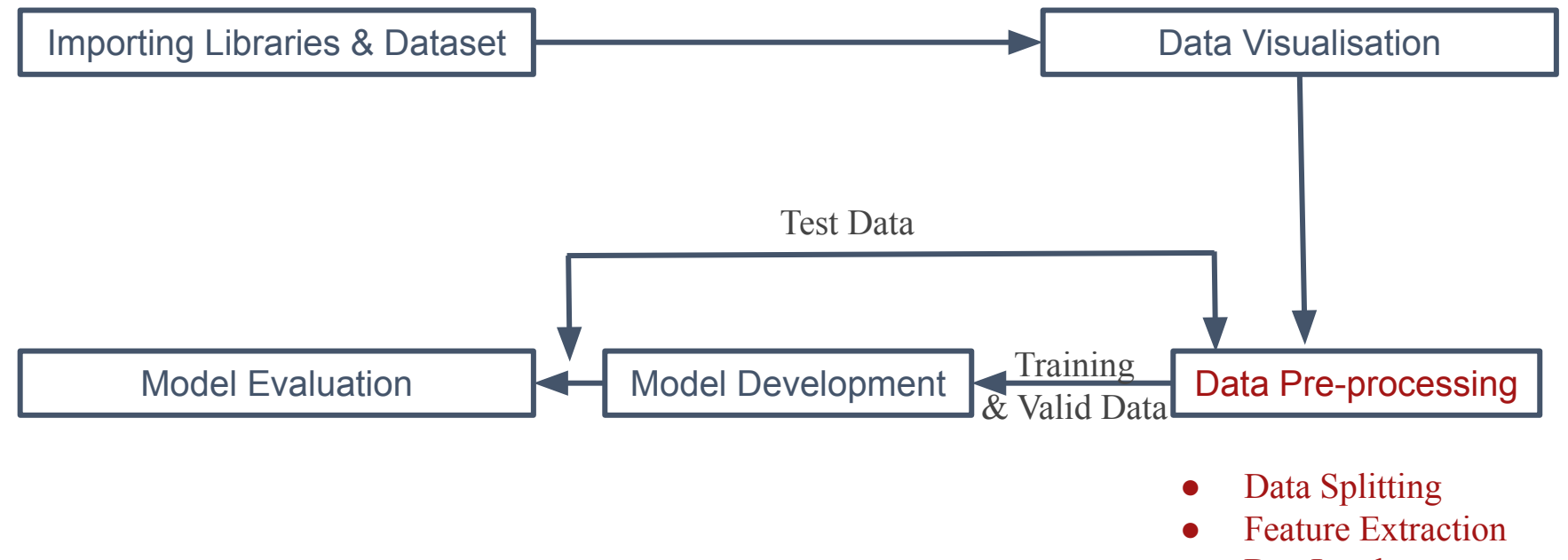

● DataLoader

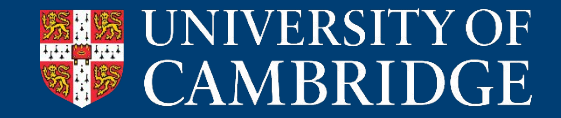

### **Data Partitioning**

- **● Training set:**
	- Data used to fit the model
- **● Validation set:**
	- Data used to evaluate the model while tuning model's hyperparameters
- **● Test set:**
	- Data used to evaluate success of the final model

How to partition our dataset into the subsets for optimal evaluation?

- user-independent training & test split
- train valid ratio set as 9:1

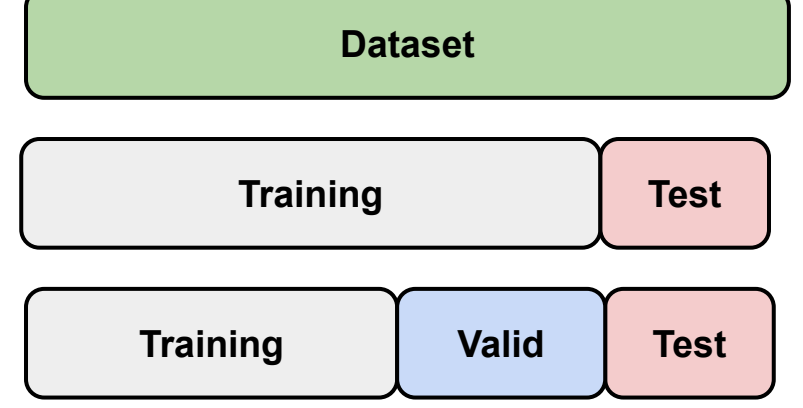

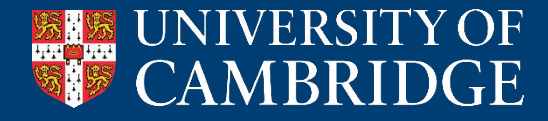

### **Feature Extraction and Dataset Preparation**

```
class AudioDataset(Dataset):
  def __init (self, file_list, transform=None):
       self.file list = file list
        self.transform = transform
  def len (self):
       return len(self.file_list)
  def qetitem (self, idx):
       audio file = self.file listidx]
        # load the audiofile
       waveform, sample rate = torchaudio.load(audio file, normalize\texttt{True})
        # compute melspectrograms
        specgram = torchaudio.transforms.MelSpectrogram()(waveform)
       if self.transform:
           specgram = self.transpose(m(specgram) # assign binary labels based on file path
       label = 1 if "pos" in self.file list[idx] else 0 # 1 for pos, 0 for neg
        return specgram, label
transform = transforms.Compose([
   transforms. Resize((128, 64)), # Resize the spectrogram to a specific size
    # transforms.ToTensor(),
])
# Instances of AudioDataset are created for train/valid/test
train_dataset = AudioDataset(train_file_list, transform)
val dataset = AudioDataset(valid file list, transform)
test dataset = AudioDataset(test file list, transform)
```
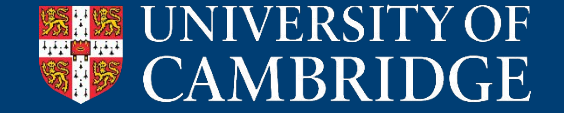

**In assignment 2 you will work with IMU data, not audio**

- **● As with every modality, there are multiple ways one can preprocess the data**
- **● E.g., Spectrogram approach also possible and useful in IMU case**
- **● An alternative would be to process the raw time-series by a stack of CNN and/or RNN layers**

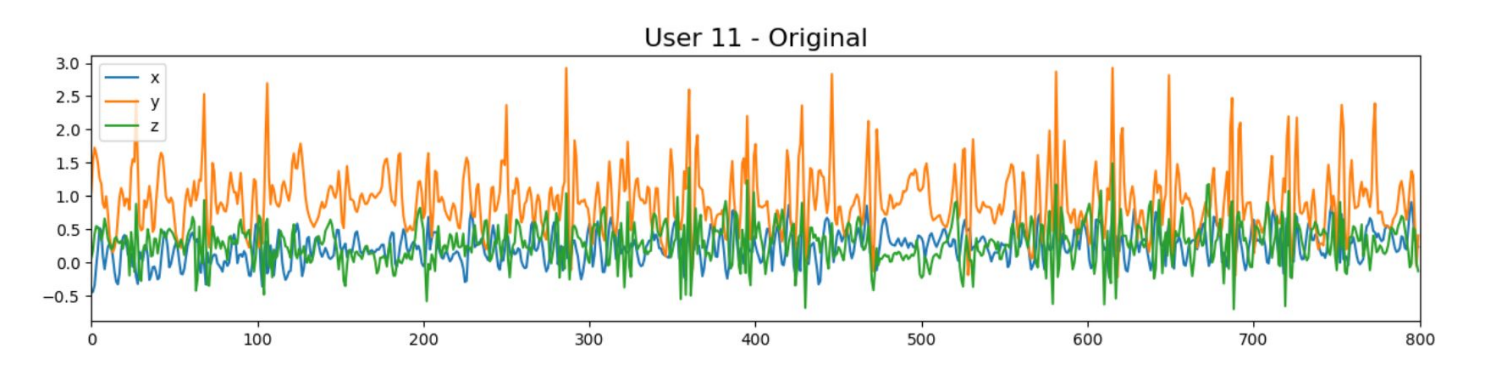

**● Code will be provided in assignment 2 for reading and normalisation**

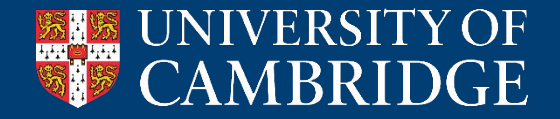

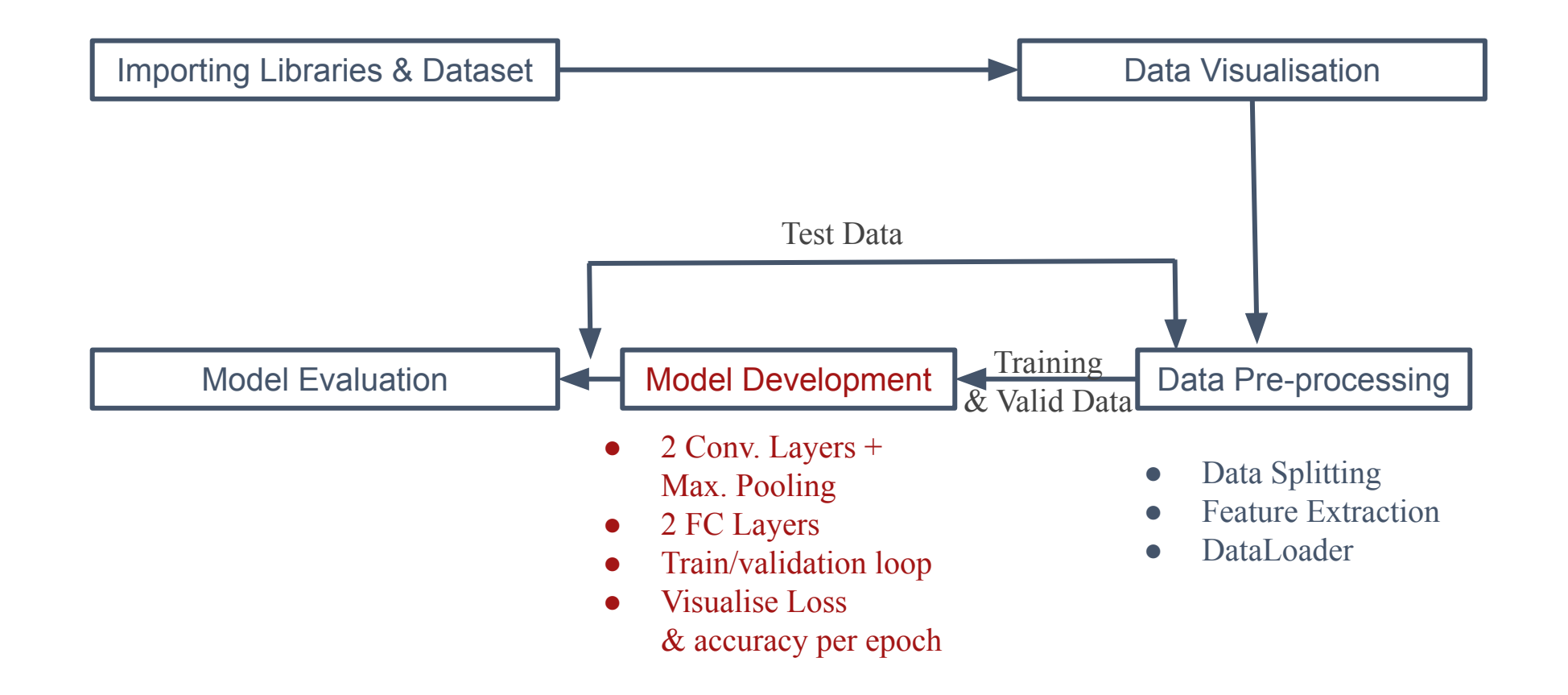

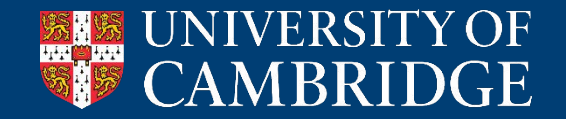

### **Build a Model - simple CNN**

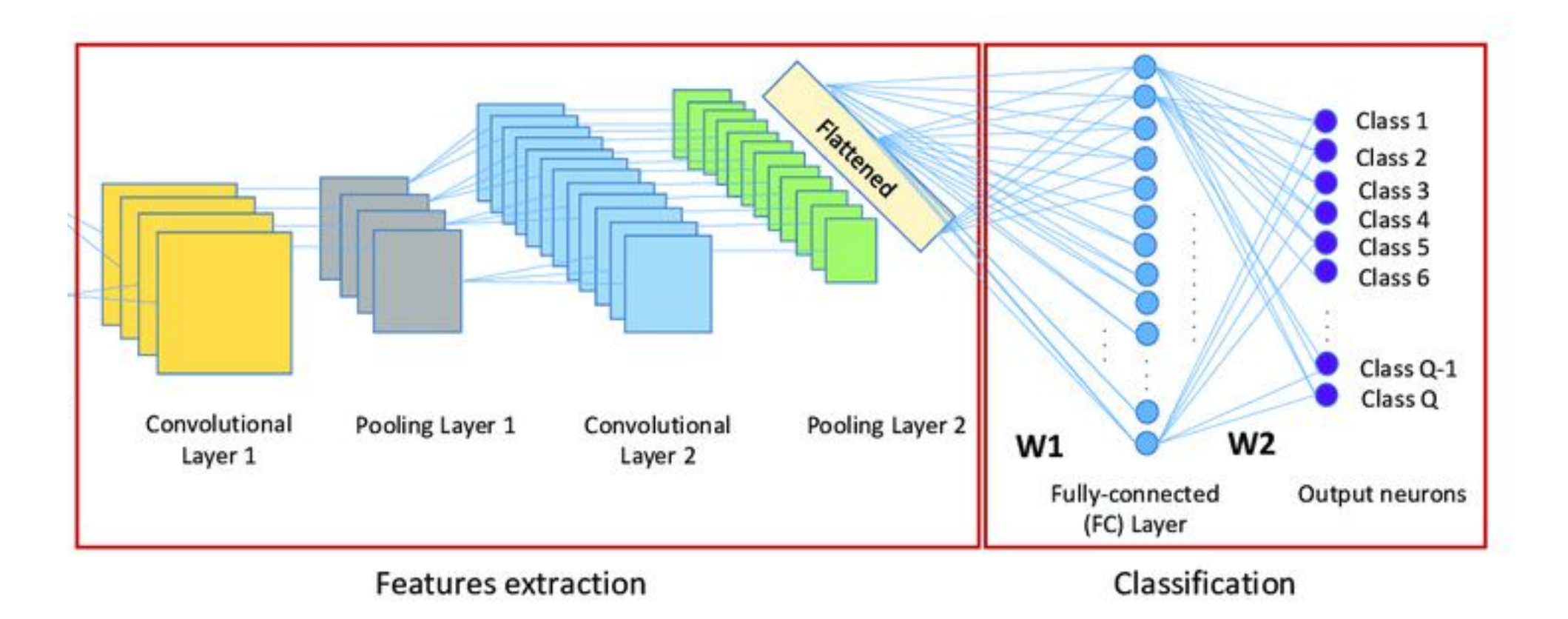

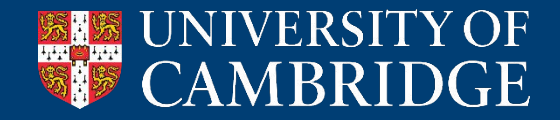

### **Build a Model - simple CNN**

```
### Define a simple 2-layer CNN model
class SimpleCNN(nn.Module):
  def init (self):
      super(SimpleCNN, self). init ()
      self.conv1 = nn.Cony2d(1, 16, kernal size=3,stride=1, padding=1)
self.relu1 = nn.ReLU()
     self.pool1 = nn.MaxPool2d(kernel size=2,
stride=2)
```

```
self.conv2 = nn.Conv2d(16, 32, kernel size=3,
stride=1, padding=1)
      self. relu2 = nn. ReLU()
      self.pool2 = nn.MaxPool2d(kernel size=2,
stride=2)
```

```
self.flatten = nn.Flatten()
     self.fc1 = nn.Linear(32 * 16 * 32, 128)
self.relu3 = nn.ReLU()
     self.fc2 = nn.Linear(128, 2)
```
 def forward(self, x):  **# YOUR CODE GOES HERE**

return x

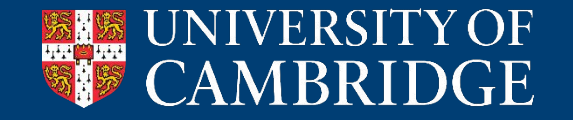

#### ### hyperparameters

learning rate =  $0.001$  $epochs = 16$ 

# Initialize the model, loss function, and optimizer  $model = SimpleCNN()$ criterion = nn.CrossEntropyLoss() optimizer = optim.Adam(model.parameters(), lr=learning\_rate)

### **Train a Model**

#### ### Training loop for epoch in range(epochs): model.train() # Training steps for inputs, labels in train\_loader: optimizer.zero\_grad() outputs = model(inputs) # compute forward pass loss = criterion(outputs, labels) # calculate loss loss.backward() # backpropagate gradients optimizer.step() # updating model parameters train loss += loss.item()  $,$  predicted = outputs. max(1)

#### # Validation steps

model. eval()

with torch.no grad(): ### no backpropagation for valid set for inputs, labels in val loader: outputs = model(inputs) loss = criterion(outputs, labels) val loss  $+=$  loss.item()

 \_, predicted = outputs. max(1) total += labels.size( 0) correct += predicted.eq(labels). sum().item() # Save the model with the best accuracy on the validation set

# Save the best model to a file if best model state is not None: torch.save(best\_model\_state, 'best\_model\_on\_dev.pth' ) print('Best model saved!' )

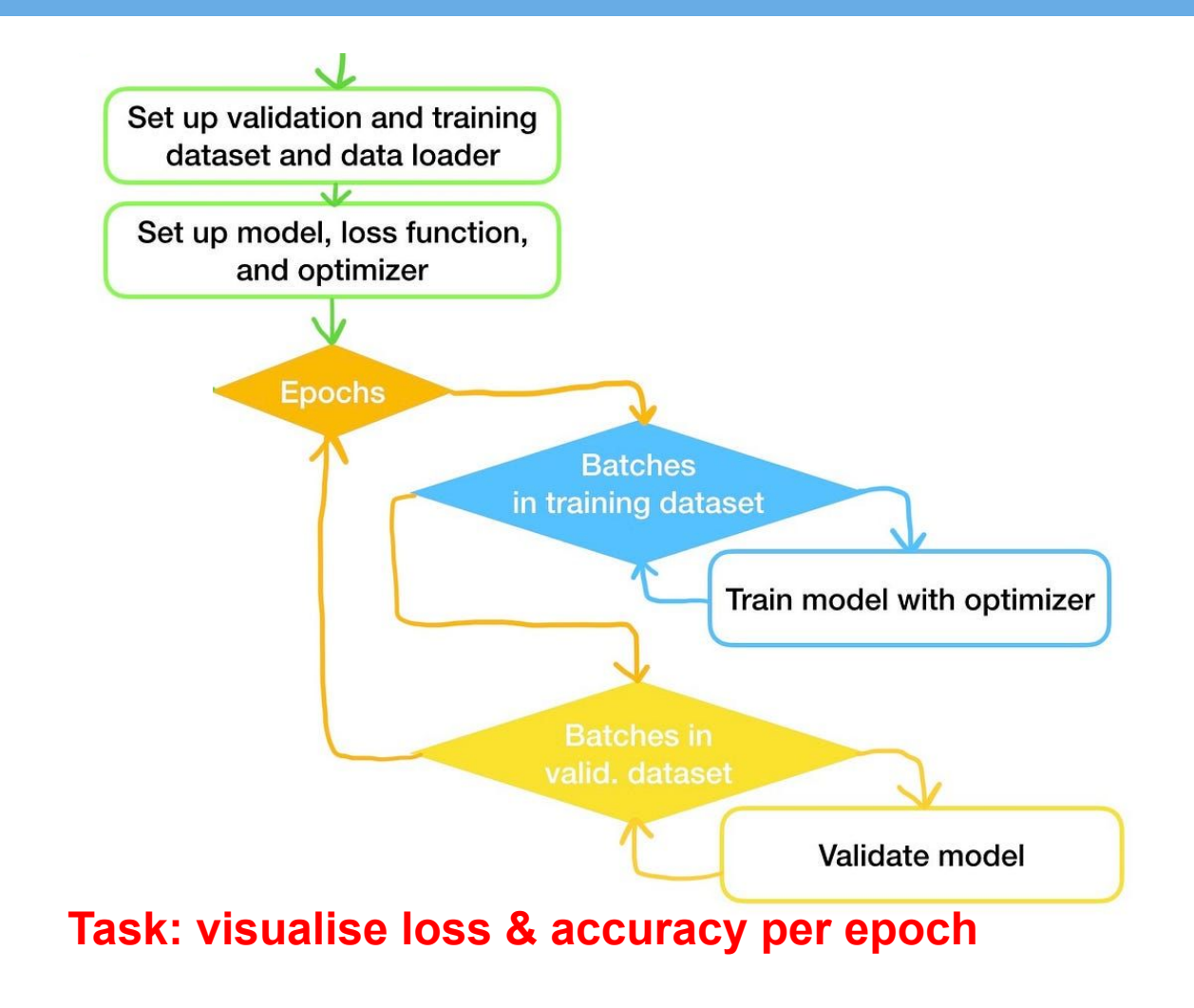

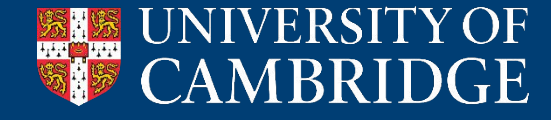

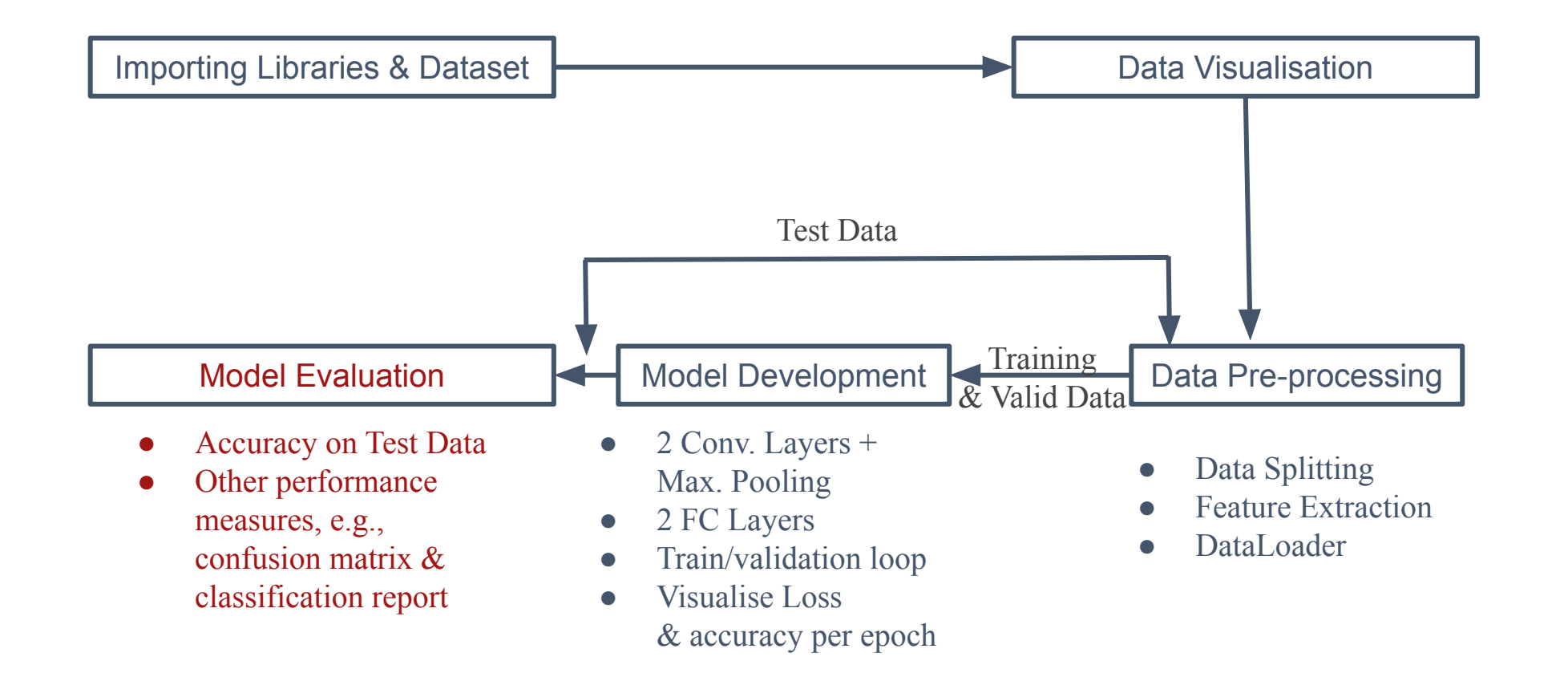

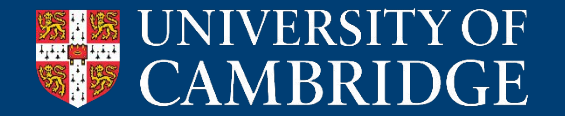

### **Evaluate the Model**

```
# Loads the best model weights and evaluate on the test set
model = SimpleCNN()
model.load state dict(torch.load('best model on dev.pth'))
model.eval()
```

```
all predictions = []
all_labels = []
```

```
with torch.no grad():
for inputs, labels in test loader:
        outputs = model(inputs)
       predictions = torch.argmax(outputs, dim=1).tolist()
       all predictions.extend(predictions)
       all labels.extend(labels.tolist())
```

```
accuracy = accuracy score(all labels, all predictions)
print(f"Test Accuracy: {accuracy * 100:.2f}%")
```
### **Task: compute confusion matrix and create classification\_report on test data**

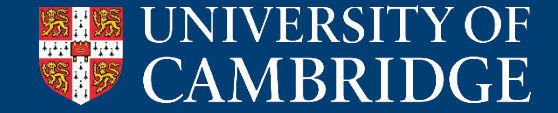

### **Extension: CNN + RNN combination?**

### **Task: one can add an RNN layer on top of the CNN layers**

- Need to add an RNN (e.g., GRU) layer in the \_\_init () function of the Model
- Then, to alter the forward() function as well
	- An RNN layer processes a batch of (sequence\_length x features)-sized tensor.
	- From the CNN we have a batch of (channels x frequency x sequence\_length)
	- What are the features? How do we reformat our data?

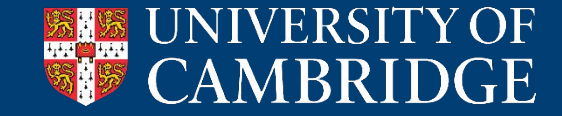

### **Semi-supervised Learning: smoothness/cluster hypothesis**

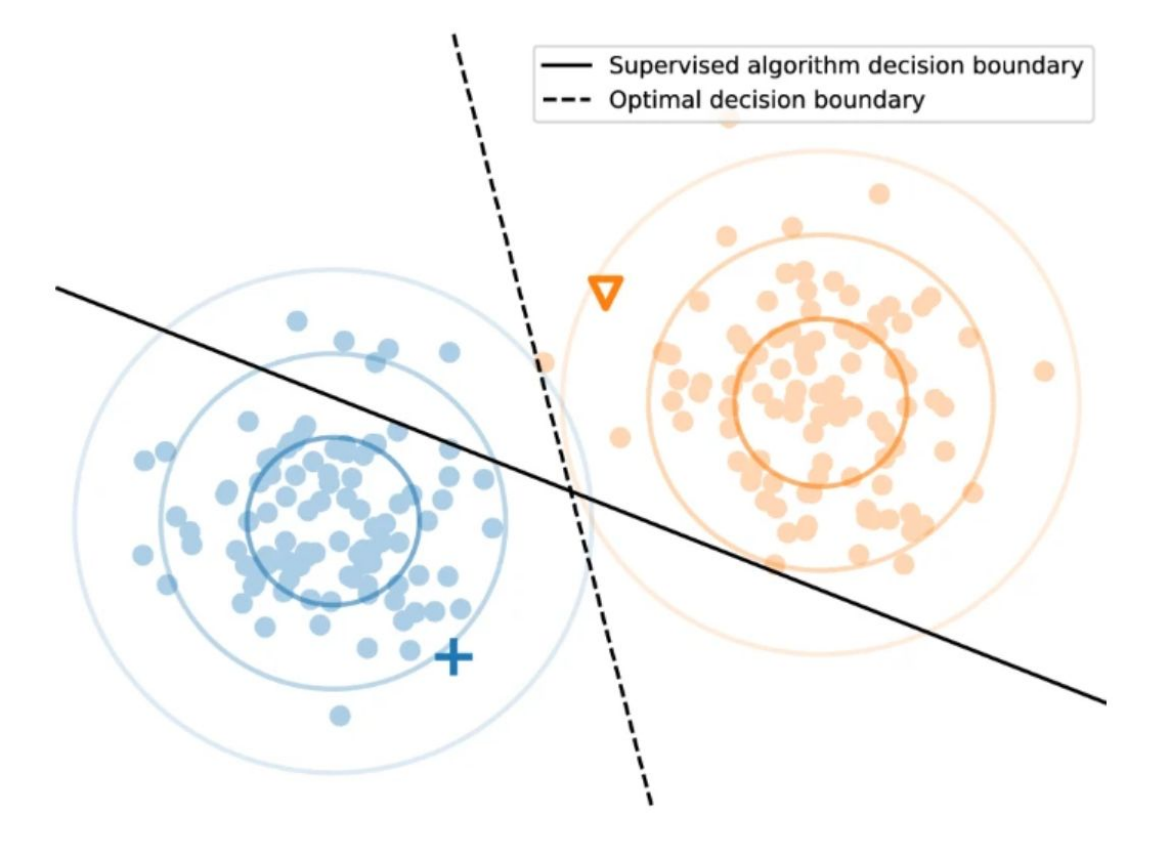

Van Engelen, J. E., & Hoos, H. H. (2020). A survey on semi-supervised learning. *Machine learning*, *109*(2), 373-440.

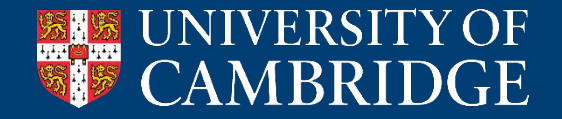

### **Semi-supervised Learning: smoothness/cluster hypothesis**

- A few labelled data
- We don't want a naive discrimination
- Consider the generating functions
	- (and the unlabelled data)

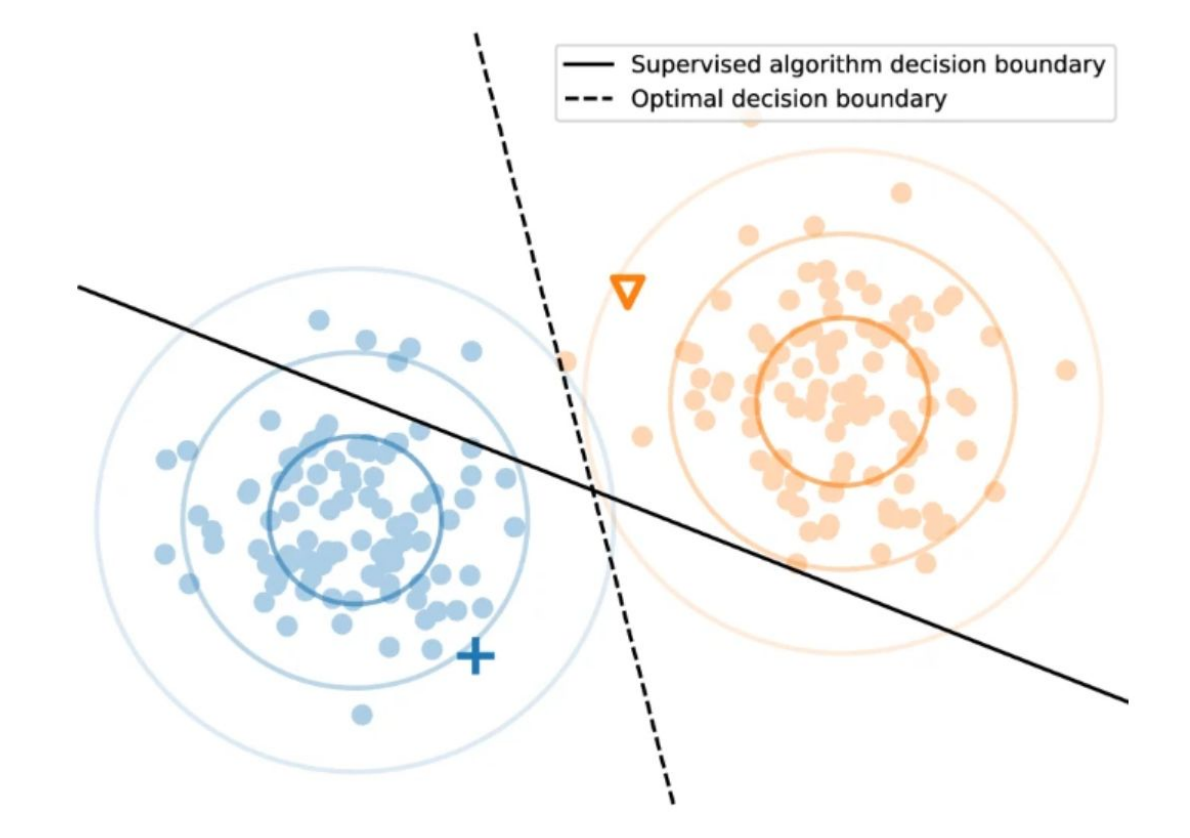

Van Engelen, J. E., & Hoos, H. H. (2020). A survey on semi-supervised learning. *Machine learning*, *109*(2), 373-440.

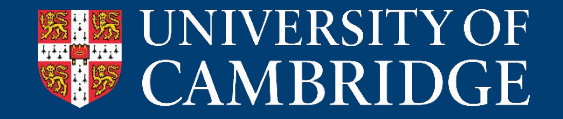

### **Semi-supervised Learning: smoothness/cluster hypothesis**

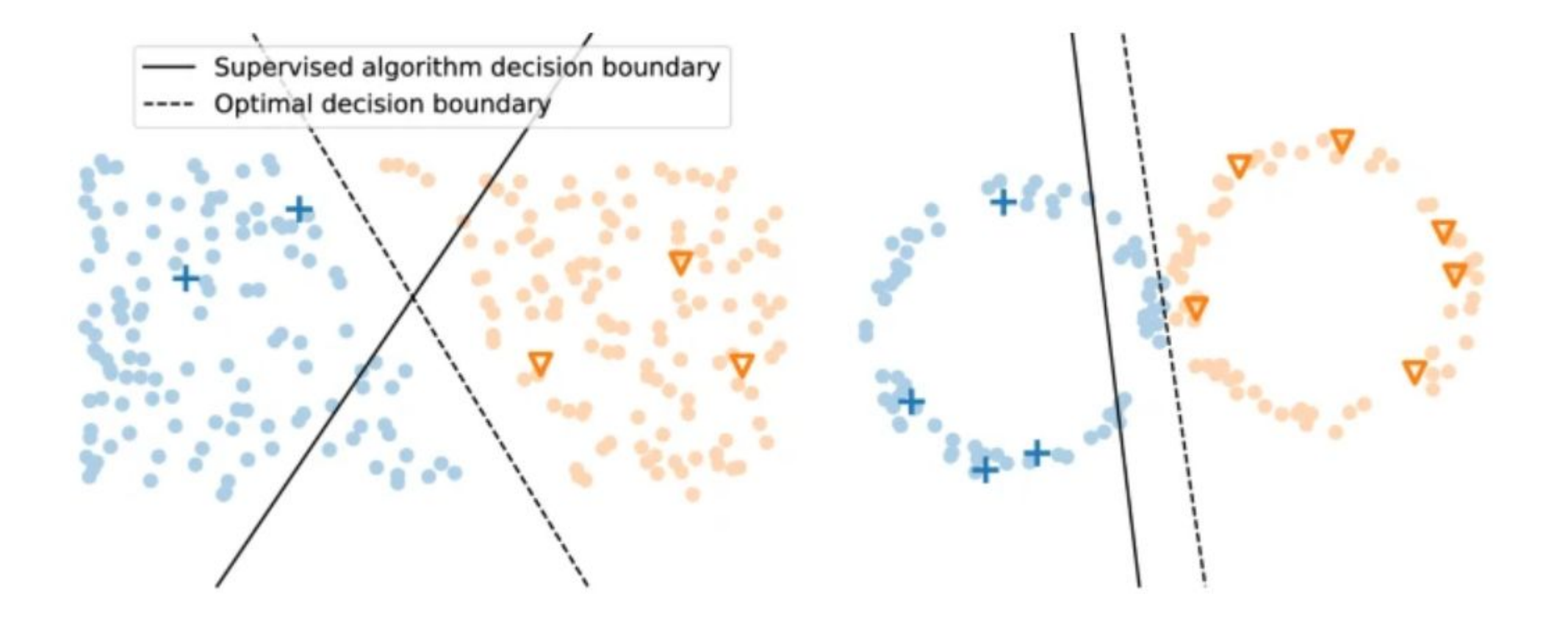

Van Engelen, J. E., & Hoos, H. H. (2020). A survey on semi-supervised learning. *Machine learning*, *109*(2), 373-440.

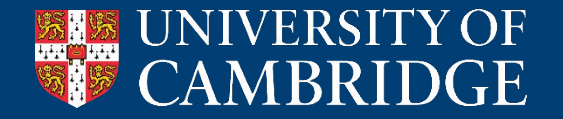

### **Semi-supervised Learning**

-  $D_L = \{X_L, Y_L\}$  – labelled data set -  $D_U = \{X_U\}$  – unlabelled data set

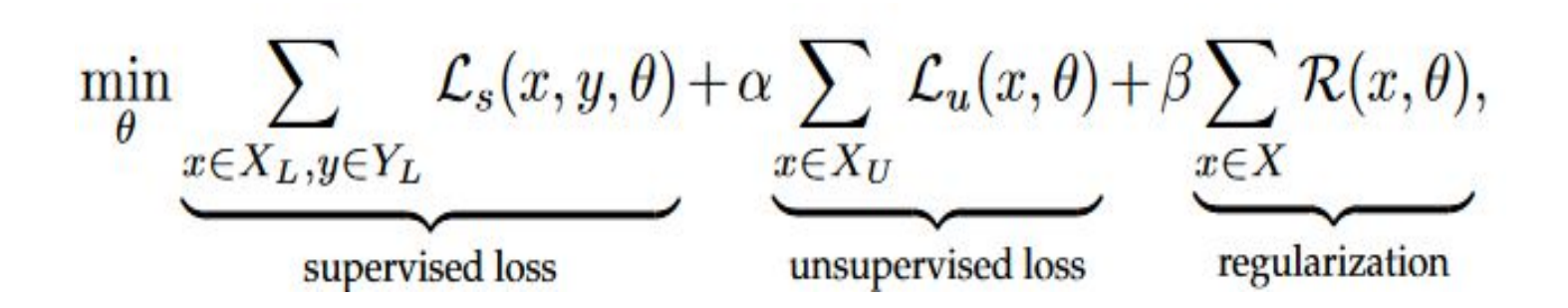

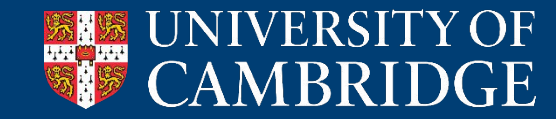

### **Semi-supervised Learning**

-  $D_L = \{X_L, Y_L\}$  – labelled data set -  $D_U = \{X_U\}$  – unlabelled data set

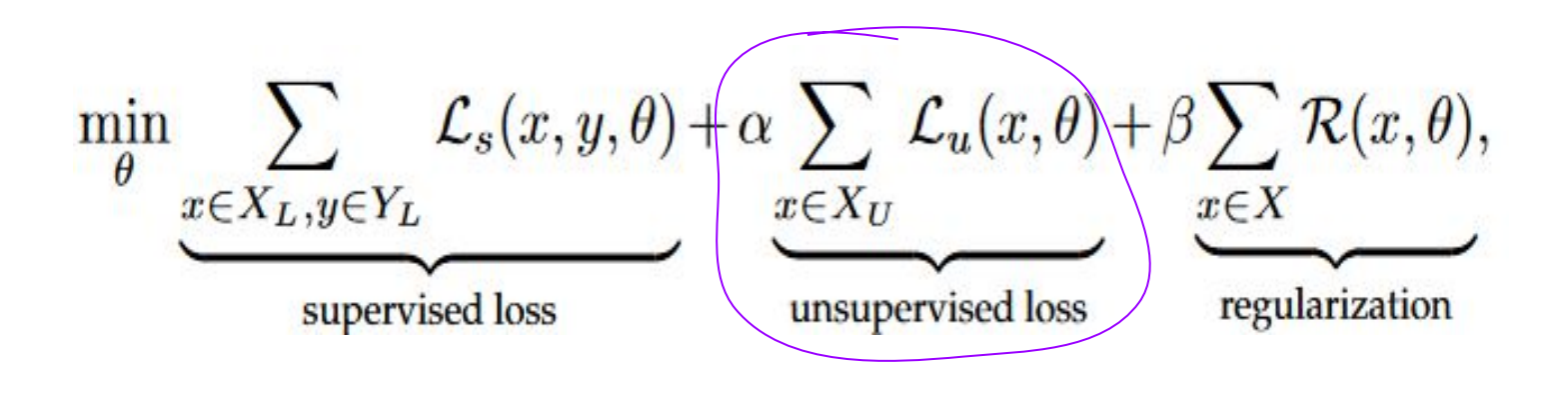

### There's the new part!

- The most common idea is to get the model to label the unlabelled sample as it would have neighbouring samples

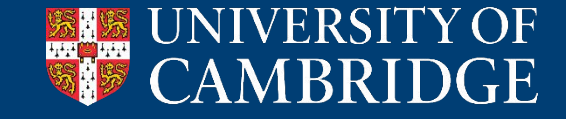

### **Semi-supervised Learning: reconstruction-based**

- Apart from supervised learning, pass all your data through an autoencoder
- Minimise reconstruction loss
- Can be applied on all types of data: vision, audio, graph.

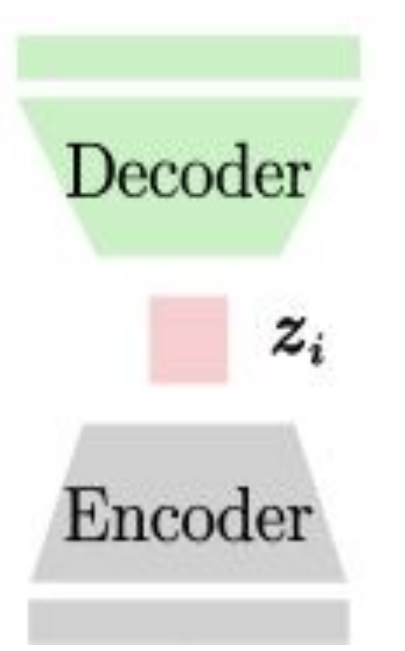

- Yang, X., Song, Z., King, I., & Xu, Z. (2022). A survey on deep semi-supervised learning. *IEEE Transactions on Knowledge and Data Engineering*

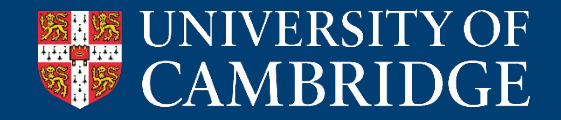

### **Semi-supervised Learning: consistency regularisation**

- Π-model

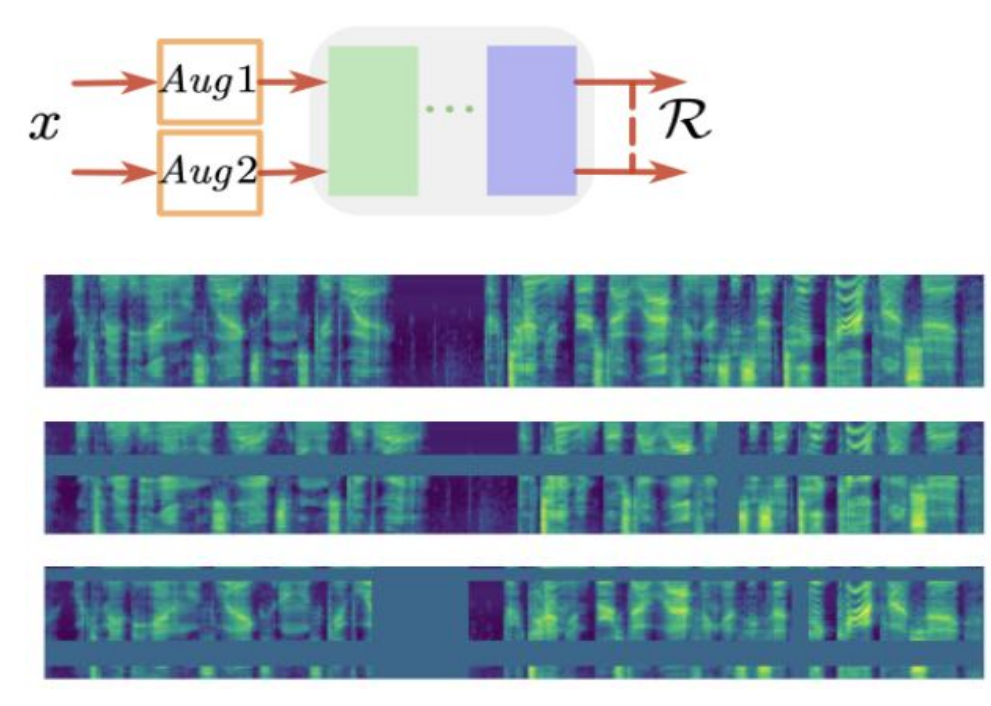

- Yang, X., Song, Z., King, I., & Xu, Z. (2022). A survey on deep semi-supervised learning. *IEEE Transactions on Knowledge and Data Engineering*
- *- Park, D. S., Chan, W., Zhang, Y., Chiu, C. C., Zoph, B., Cubuk, E. D., & Le, Q. V. (2019). SpecAugment: A Simple Data Augmentation Method for Automatic Speech Recognition. Interspeech 2019.*

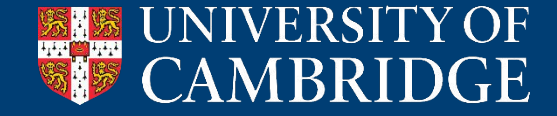

### **Semi-supervised Learning: consistency regularisation**

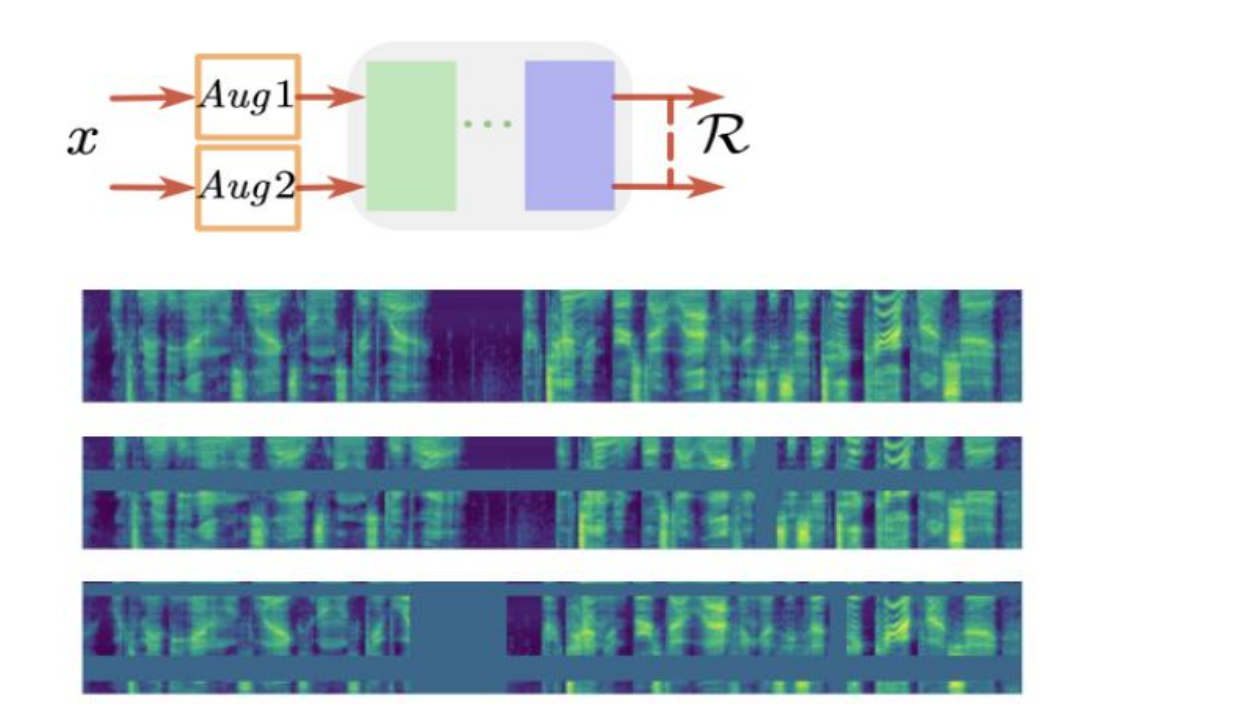

- Π-model - Virtual Adversarial Training

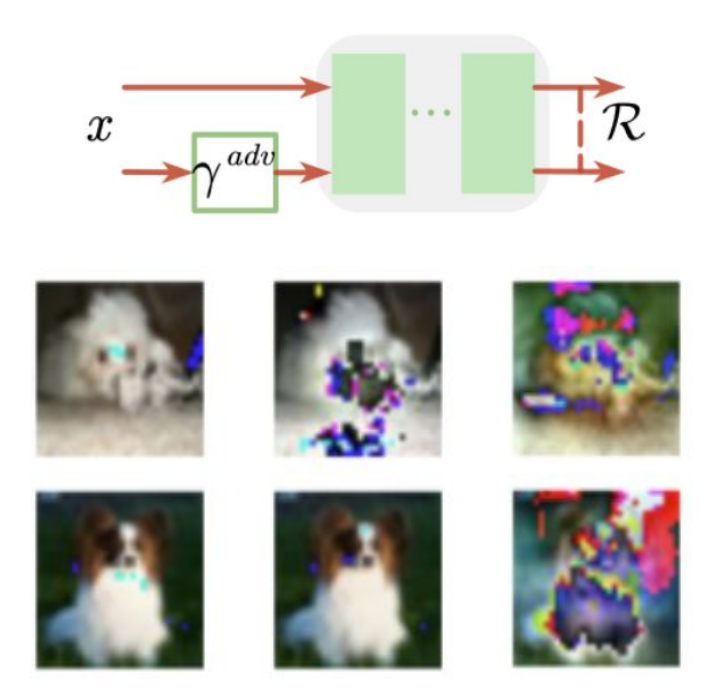

- Yang, X., Song, Z., King, I., & Xu, Z. (2022). A survey on deep semi-supervised learning. *IEEE Transactions on Knowledge and Data Engineering*
- Park, D. S., Chan, W., Zhang, Y., Chiu, C. C., Zoph, B., Cubuk, E. D., & Le, Q. V. (2019). SpecAugment: A Simple Data Augmentation Method for Automatic Speech Recognition. Interspeech 2019.
- *- Miyato, T., Maeda, S. I., Koyama, M., & Ishii, S. (2018). Virtual adversarial training: a regularization method for supervised and semi-supervised learning. IEEE transactions on pattern analysis and machine intelligence, 41(8), 1979-1993.*

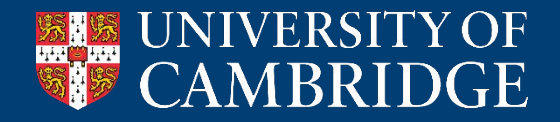

### **Semi-supervised Learning: Pseudolabelling**

- We can assume current predictions of model are good enough to be used as labels

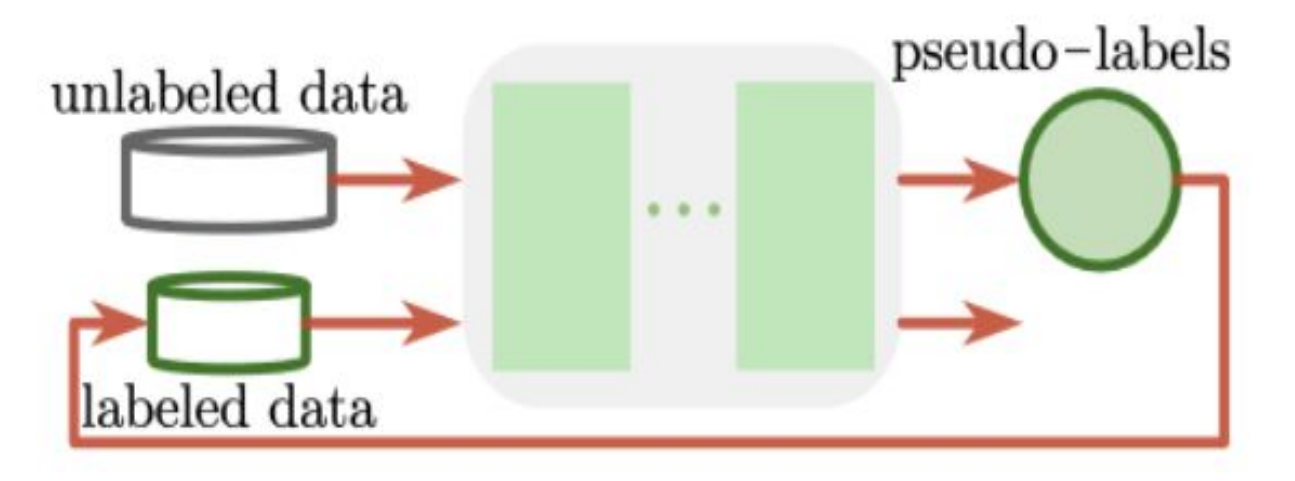

- Challenges arise: how confident are we that the pseudo-labels are correct?
- Yang, X., Song, Z., King, I., & Xu, Z. (2022). A survey on deep semi-supervised learning. *IEEE Transactions on Knowledge and Data Engineering*

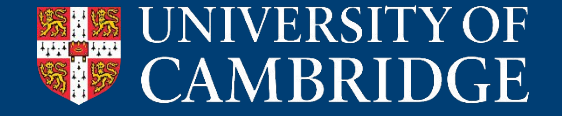

### **Assignment 2**

- Released on Moodle, due on **15/03/2024 at noon**
- Weighting: **60**% of the course grade
- Part II: Colab notebook and reflection report of 1,200 words
- Part III/MPhil/CDT: Colab notebook and a reflection report of 1,800 words
- Please use the **open help forum** for any questions
- Office hours:
	- 05/03/2024 at 15:00-16:00
	- 12/03/2024 at 14:00-15:00

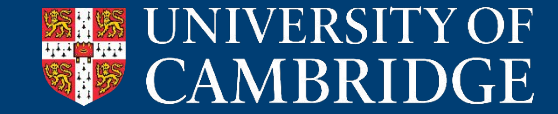

# *Time to work on colab – any questions?*

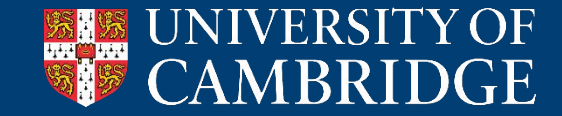